### **Thank you for choosing our product!**

All products are thoroughly tested by experienced,

 professional technicians. If you find a problem uponreceipt of your trackball, please contact your point of purchase **first.** If you are unable to resolve the problem, please email us at:  $support@clearlysup,$  or by phone at 619-579-1762.

### **Features:**

 *Scroll* feature allows effortless scrolling on web pages and large documents. Just press and hold the center button for three seconds to activate scrolling, click any button to exit scroll mode (feature not available on all models).

*Dynamic Gain* feature allows you to accelerate the cursor exponentially as you roll the ball faster. Roll the ball slowly for single pixel accuracy.

*Drag Lock* lets you drag and drop without holding down abutton. The center button, when clicked once, tells the system to select and hold the object until another button isclicked which releases the object.

*Self-Cleaning*. If the ball begins to feel rough after some use, spin the ball very fast in several directions. This will usually eject any dirt from the surface of the rollers. See manual for further information.

# **CST??50, CST650 Compatibility:**

Windows™ 98SE, ME, NT4, 2000 and XP as well as  $MAC^{TM}$  OS9,  $MAC^{TM}$  OSX and all USB 1.1/HID 1.0 compatible operating systems such as some versions of Linux and SUN.

# **CST??00, 800, 600, 280 Compatibility:**

Windows<sup>™</sup> 98SE, ME, NT4, 2000, XP and most versions of Linux.

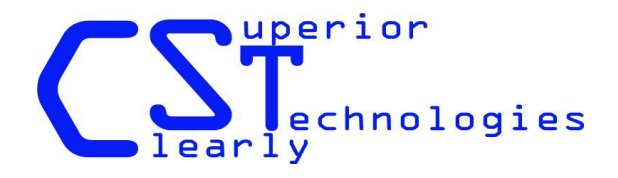

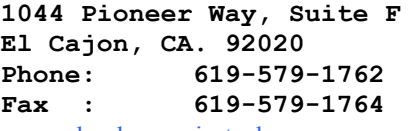

www.clearlysuperiortech.com

Cstusbps2qs-002

### **Quick start instructions CST650, CST??50 and ??00:**

If you will be using the USB interface (CST??50), simply plug the trackball into any available USB port on your computer (no need to turn off the power with USB). Drivers will load automatically on most operating systems. The time required for your system to locate and start the drivers will vary with processor speed.

## If you wish to use the PS2 port, **FIRST, TURN THE SYSTEM POWER OFF.**

- Next, if your trackball has a USB cable, plug it into the green USB to PS2 adapter and then plug that into the PS2 mouse port on your system.
- If your trackball is equipped with a PS2 cable, (CST??00) just plug into the PS2 mouse port on your system. Now, turn on the power, that's it!

The scroll feature is available with no special software. If you have further questions, view the manual located on the provided disk.

### **Quick start instructions CST800**,**600 and 280:**

 These models may be used on a PS2 port OR an RS-232serial port. To use on a PS2 port, follow the sameinstructions as described earlier.

*For serial ports on Windows machines*: If this is the only pointing device on the system and it is plugged into COM1 or COM2, simply plug the trackball into the DB9 connector and restart the system. If there is another pointing device attached OR you will be using COM 3 or 4, you must use the "ADD Hardware" wizard.

*Win 98*: Start the Wizard and choose to select your hardware manually. Choose "standard serial mouse" when asked for mouse type.

*Win XP*: Connect your trackball BEFORE starting the Wizard. Choose "standard serial mouse" when asked.

If you desire to use the scrolling feature you must install the supplied software (600,800 and 280 only).

Cstusbps2qs-002